# **WELFORD CHART NOTES NEWSLETTER**

**Volume 47, No. 5 May, 2015** 

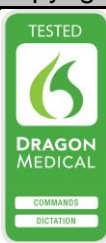

## copyright 2015, Welford Medical Computing, Inc. All rights reserved

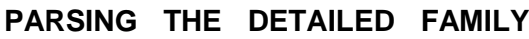

**HISTORY** *(User's Manual, pgs.1370- 1372)*

In previous months' Newsletters, we have seen how to directly record the Detailed Family History. However, the program can also parse your notes for this information, so that you don't have to enter it manually. Let's see how this works:

- 1. Press System\Parser Options.
- 2. Check **Parse Expanders** and **Parse Detailed Fam. His**. and press **OK.**
- 3. Press Write\New Note\Note.
- 4. Enter the name of the patient and press **OK**.
- 5. Inside the Writer, type "FAMILY HISTORY:" which tells the Parser that

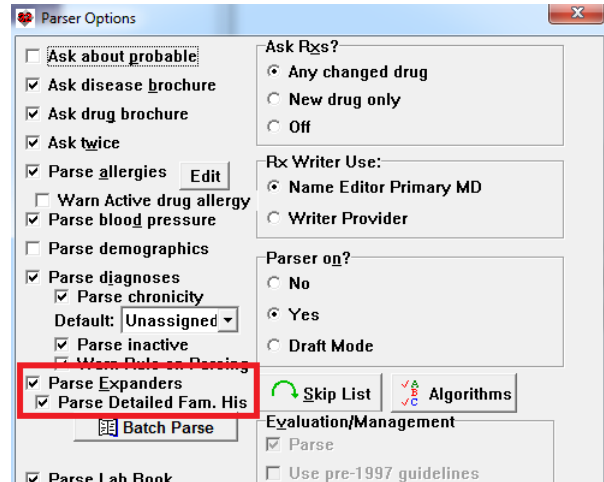

HISTORY:" which tells the Parser that  $\| \nabla_{\text{Parse Lab Book}} \|$   $\Box$  Use pre-1997<br>the text which follows belongs to the Family History, and then the following text:

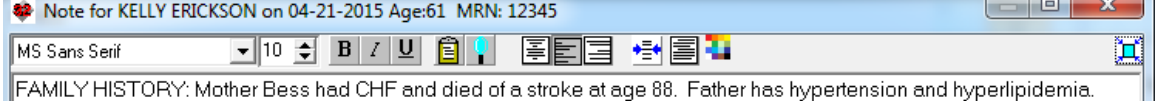

Sister has type 2 diabetes mellitus. Brother alive and well.

6. Press <F10> to store your note. The program then asks if you wish to update the Family History Expander with this text:

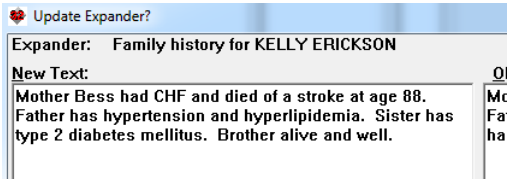

- 7. Press **OK** to store the Expander, and finish storing your Note.
- 8. Now, to see that the Parser placed this into the Detailed Family History, press Write\Family History.
- 9. Select Kelly Erickson as the name of the patient.

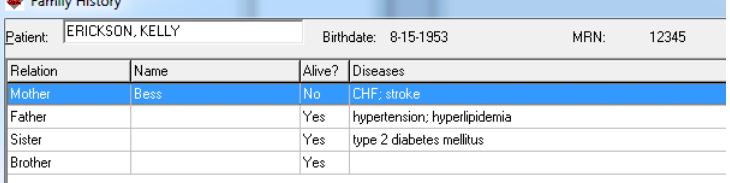

- 10. Note that the program has added the family members in your note. Since you mention the mother's name ("Bess"), that name is recorded as well, whereas since you did not give the other family members' names, their **Name** field is blank. The program correctly marks the Mother as not Alive, whereas the others are alive (since you didn't say otherwise in your note). The Parser also adds the **Diseases** you mentioned in your note.
- 11. Furthermore, if you double-click on the **Brother**, you will see that the Parser correctly checked

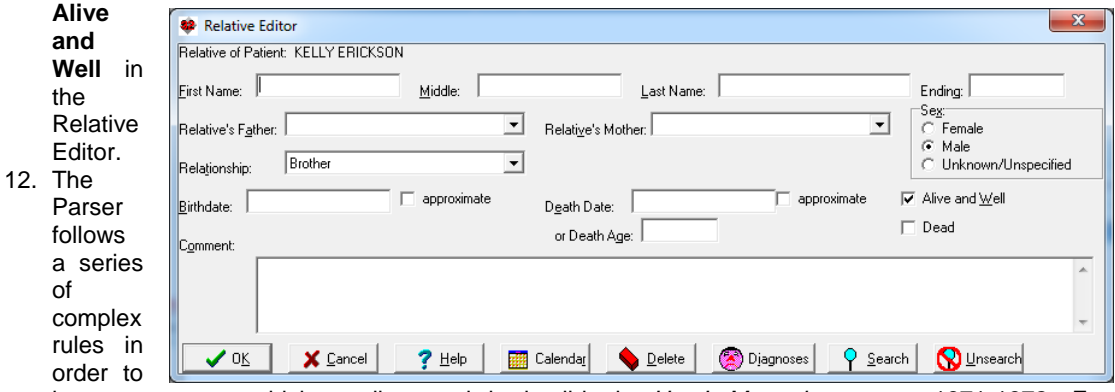

interpret your text which are discussed in detail in the *User's Manual* on pages 1371-1372. For example, if your note states the patient has "sons" without saying how many of them the patient has, the Parser assumes there are two of them and adds two sons to the list of Relatives.

### **BATCH PARSING THE DETAILED FAMILY HISTORY**

*(User's Manual, pg. 1372)*

If you have previously stored information about your patients' family histories in their Family History Expanders, you can have the program parse all of these previous Family History Expanders in one step, converting the free text in these Expanders into Detailed Family History. Let's see how to do this:

- 1. Press System\Parser Options.
- 2. Check **Parse Expanders** and **Parse Detailed Fam. His.**
- 3. Press the **Batch Parse** button.
- 4. When asked if you are sure you wish to do this, press **Yes**. Note that doing this does not overwrite any Detailed Family History that you have previously stored manually.

### **@DETAILEDFAMILYHISTORY** *(User's Manual, pg. 1372)*

You can place this @function into your notes and Templates in

order to access the information stored in the Detailed Family History for that particular patient. If you don't want to include the SNOMED codes, use @DetailedFamilyHistory\_NoSnomed instead. You can also create a Contraction to stand for one of these @functions, and then simply type the Contraction instead of the full name of the @function. For example, you can have the Contraction "DFH" stand for "@DetailedFamilyHistory". Then, simply type "DFH" into your note in order to replace it with the Detailed Family History.

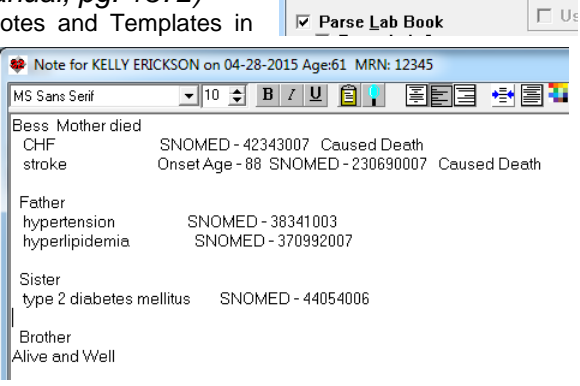

**82** Parser Options

 $\overline{\vee}$  Ask twice

 $\Box$  Ask about probable

 $\overline{\vee}$  Ask drug brochure

 $\overline{\triangledown}$  Ask disease brochure

 $\overline{V}$  Parse allergies  $\overline{E}$ dit

 $\Box$  Parse demographics

 $\nabla$  Parse chronicity

Default: Unassigned v  $\nabla$  Parse inactive

लिक Parse macave<br>दि Warn Rule on Parsing

Ⅳ Parse Detailed Fam. His

图 Batch Parse

 $\overline{\triangledown}$  Parse diagnoses

 $\nabla$  Parse Expanders

□ Warn Active drug allergy<br>○ Parse blood pressure

Ask F

 $G$  An

 $\cap$  Ne

 $\circ$  of

**BxW** 

 $G$  Ns

 $\in \mathbf{W}$ 

Parse

 $\cap$  No

 $\in$  Ye

 $\subset$  Dr

 $\Omega$ 

Evalt

 $\nabla$  Pa

### **SEND US YOUR TIPS**

If you have tips, shortcuts, questions, or suggestions for future newsletter topics, please send them to us at:

Rockford, IL 6111 **Hoffman Estates, IL 60195** 

Welford Medical Computing, Inc. **Inc. Inc.** MEDCOM Information Systems<br>
3779 Hermitage Trail
3779 Hermitage Trail 2117 Stonington Avenue